# **SC Timing System: BSA Plot and Diagnostic Tool**

Drake Jha April 20th, 2023

Near Experimental Hall X-ray Transport Tunnel Far Experimental Hall AMO: Atomic, Molecular and Optical Science SXR: Soft X-ray Research XPP: X-ray Pump Probe XCS: X-ray Correlation Spectroscopy MFX: Macromolecular Femtosecond Crystallography CXI: Coherent X-ray Imaging MEC: Matter in Extreme Conditions IATIONAL

**ACCELERATOR** 

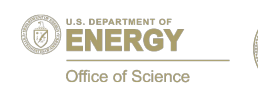

#### **BSA Plot**

- The BSA (Beam Synchronous Acquisition) reads pulse by pulse signals across many devices and publishes it in waveforms.
- lclshome  $&\rightarrow$  SC  $\rightarrow$  Event  $\rightarrow$  BSA Buffer List  $\rightarrow$ (Click on a BSA ID number)  $\Longrightarrow$  View Data  $\Longrightarrow$  (select PV from drop-down menu) —> BSA plot will appear

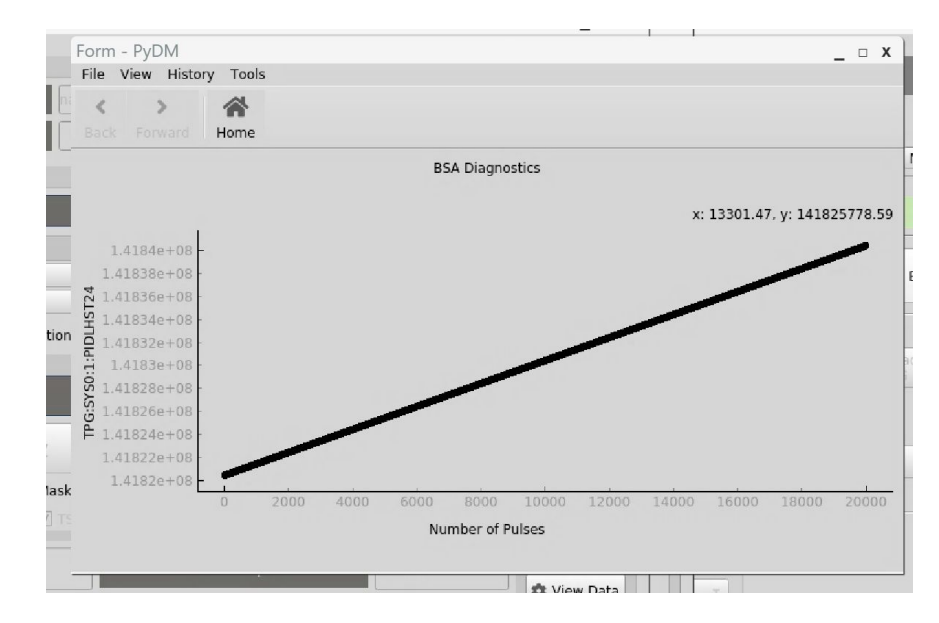

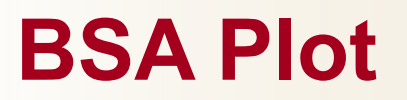

● From the BSA PyDM Interface, after collecting data, it is now possible to view a signal waveform in time.

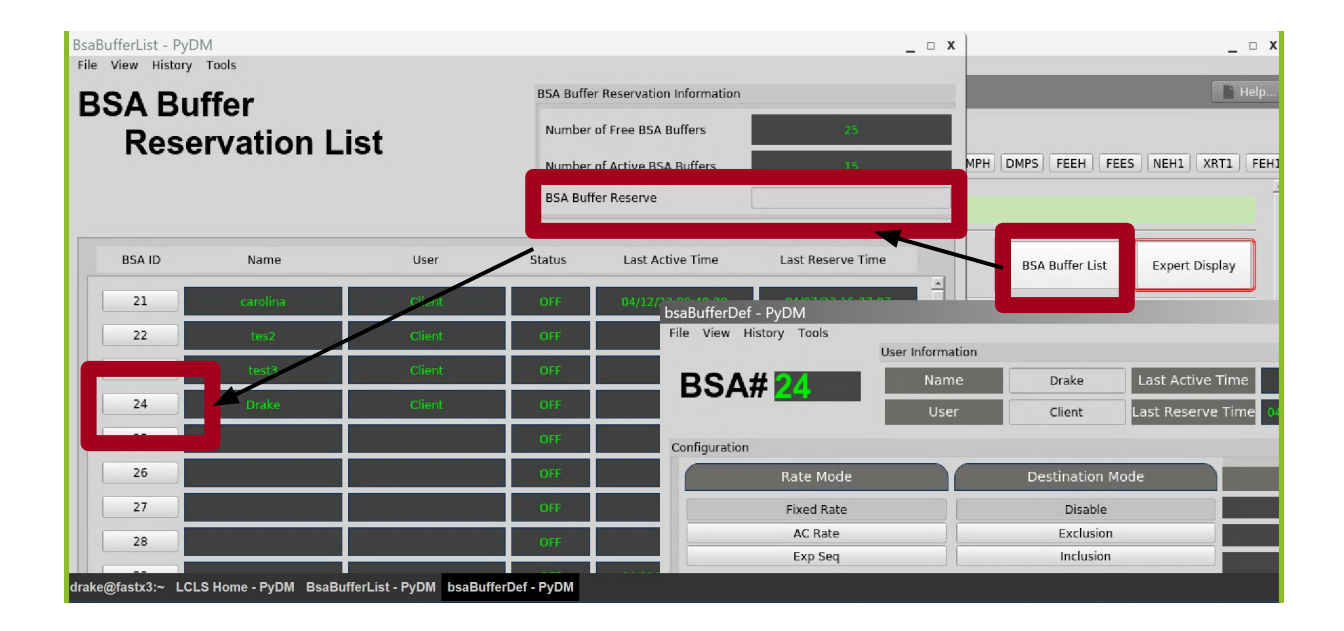

**SLAC** 

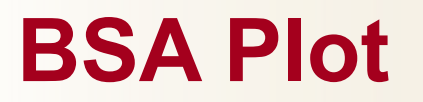

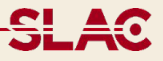

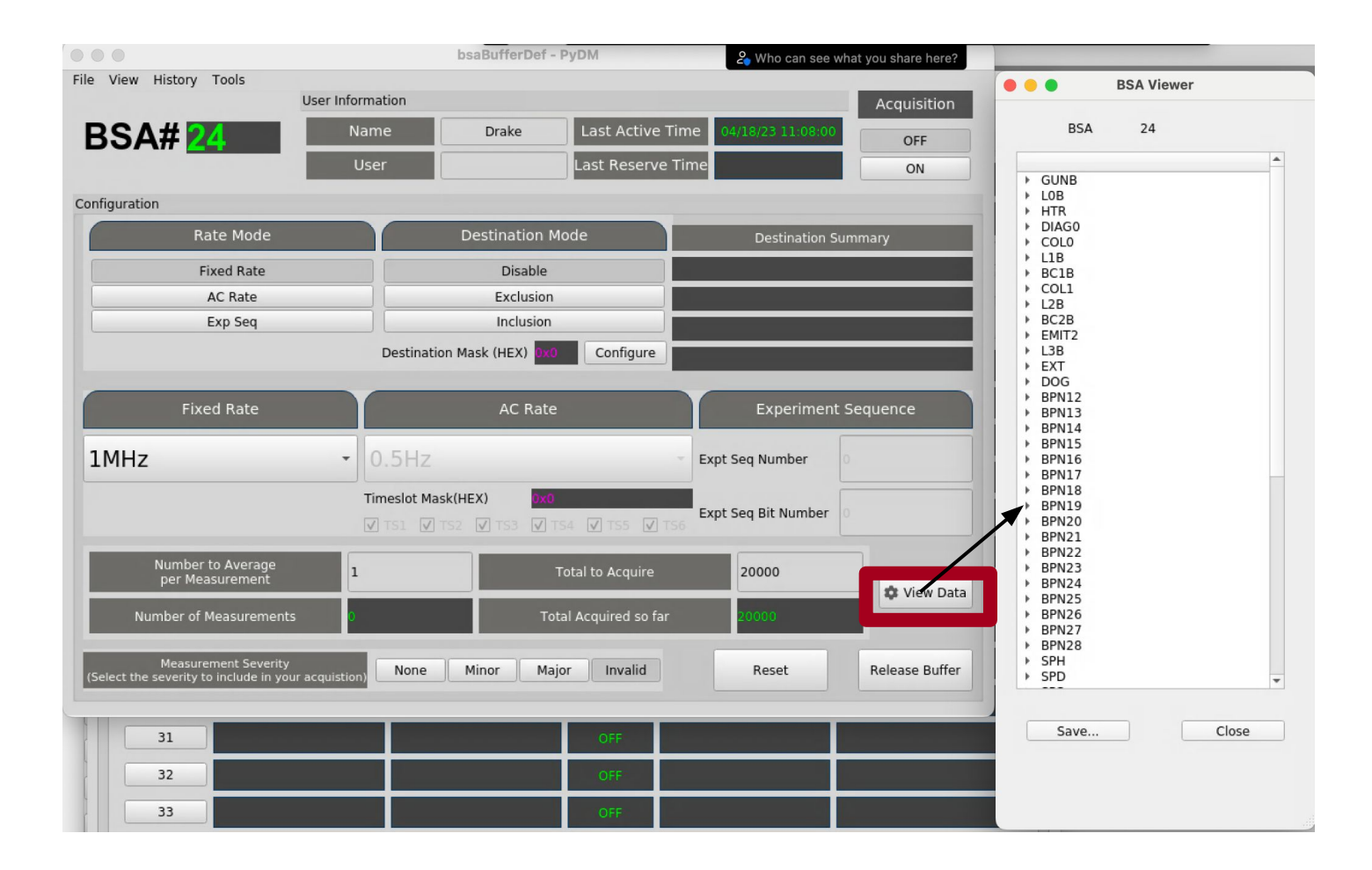

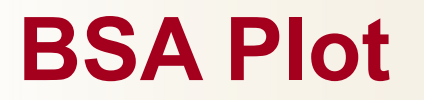

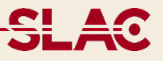

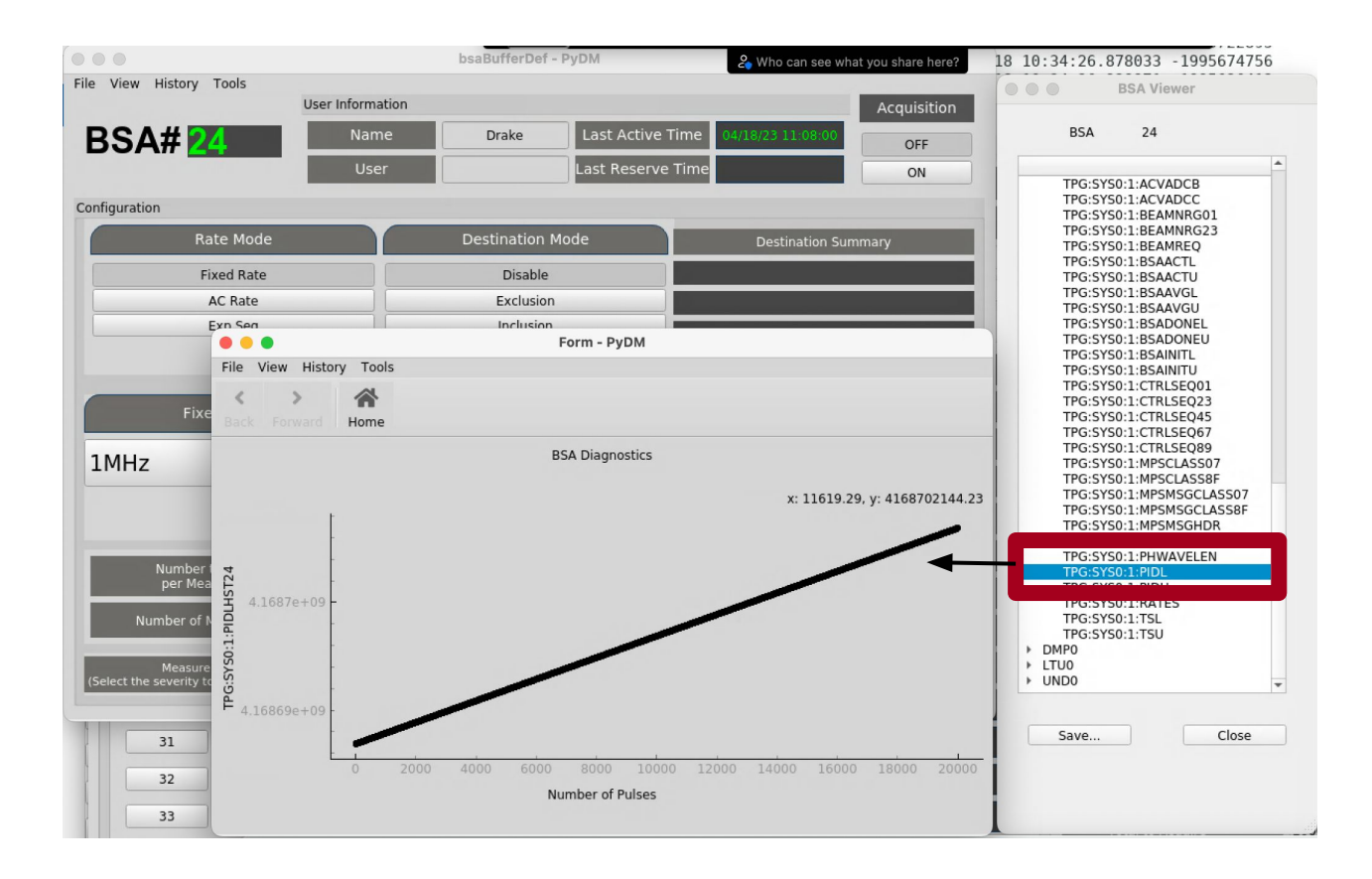

Started by making a PyQt graph that could plot data from two arrays in .py file:

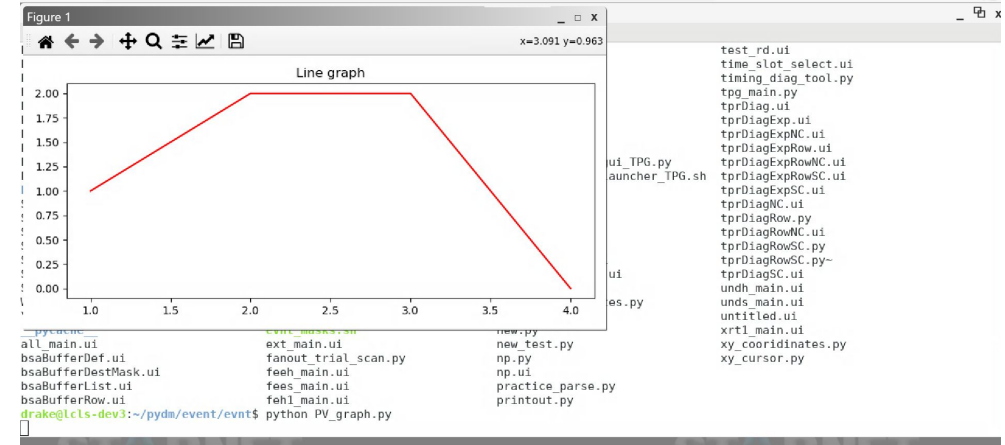

- Then I needed to incorporate the .py and .ui files together, at the beginning I did a lot of the PyDM functionalities in the python file
- Also, I needed to get the data from the process variables (PVs) as macros

Received different parts of the PVs as macros from a related display or the command line, then parsed and constructed them, then used 'caget' function to get value:

```
class PV plot(Display, OtWidgets.OMainWindow):
п
    def init (self, parent=None, args=None, macros=None):
        super(PV plot, self). init (parent=parent, args=args, macros=None)
        pv parts = 11counter = len(maxros)for key in macros:
                if not key == 'BSA ID':pv parts += (macros[key])
                       if counter > 1:
                                pv parts += ":"
                counter -1y channel = pv parts + 'HST' + macros['BSA ID']
        x channel = 'BSA:SYS0:1:' + macros['BSA ID'] + ':CNT'
        pv lst = [y channel, x channel]pv values lst = epics.caget many(pv lst, timeout=0.1)
        y values = pv values lst[0]x values = [1]-- INSERT --
```
#### Tapped into attributes of PyDMWaveformPlot to do some of the functionalities manually :

self.curve.redrawCurve()

● …

```
self.PyDMWaveformPlot.addAxis(self.curve, 'Axis 1', 'left', y channel)
self.PyDMWaveformPlot.addChannel(redraw mode=1, yAxisName='Axis 1')
self.PyDMWaveformPlot.addCurve(self.curve, y axis name = 'Axis 1')
self.PyDMLabel 4.setText(x channel)
```

```
self.curve = widgets.waveformplot.WaveformCurveItem(color=QColor(0, 0, 0))arr 1 = numpy.array(x values)self.curve.receiveXWaveform(arr 1)
```
Then transitioned to receiving data and plotting Waveform in Designerdef ui filename(self):

```
return 'BSA plot.ui'
```
- For most of the project I was trying to use Scatterplot, but at the end, I switched to using the Waveform Plot because the Scatterplot could only plot scalar values
- Used PV channel address in PyDm:

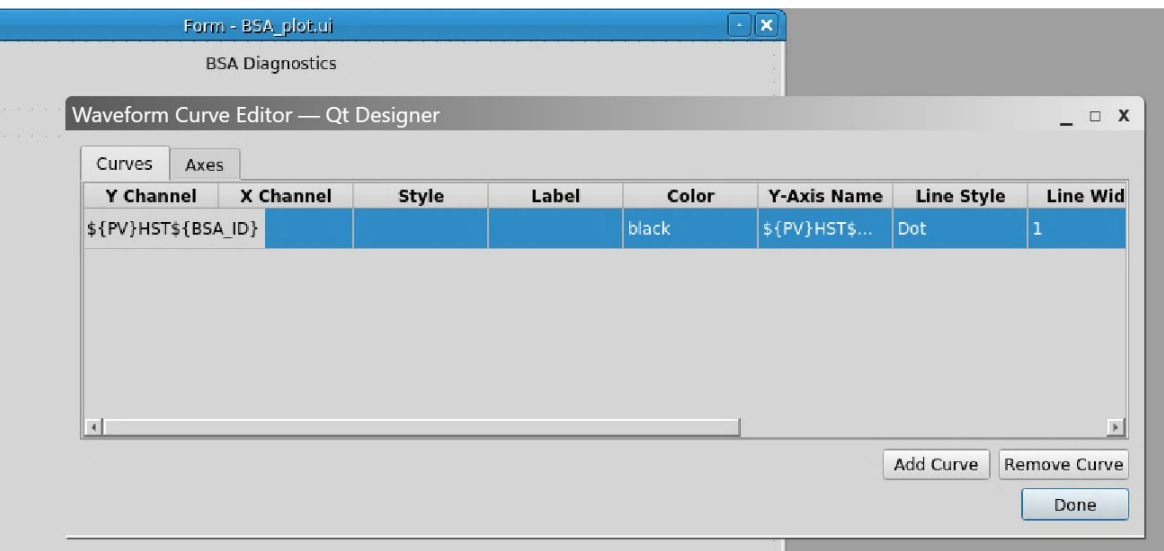

Another big part of this project was making the mouse coordinate feature on the plot:

**BSA Diagnostics** 

x: 150.7, y: 2841018170.19

proxy = pg.SignalProxy(self.PyDMWaveformPlot.scene().sigMouseMoved, rateLimit=60, slot=self.mouseMoved) proxy.signal.connect(self.mouseMoved)

def ui filename(self):

def ui filepath(self):

```
return path.join(path.dirname(path.realpath(file)), self.ui filename())
```
def mouseMoved(self, evnt):

```
mousePoint = self.PyDMWaveformPlot. curves[0].mapFromScene(evnt)
self.PyDMLabel.setText('x' + ': ' + str(round(mousePoint.x(), 2)) + ', y: ' + str(round(mousePoint.y(), 2)))
```

```
INSERT --
```
#### **File Network**

● A lot of testing was done to verify the connection between displays. The 'View Data' button calls the directory service through python code and makes a list of BSA PVs in a Python-QT widget list.

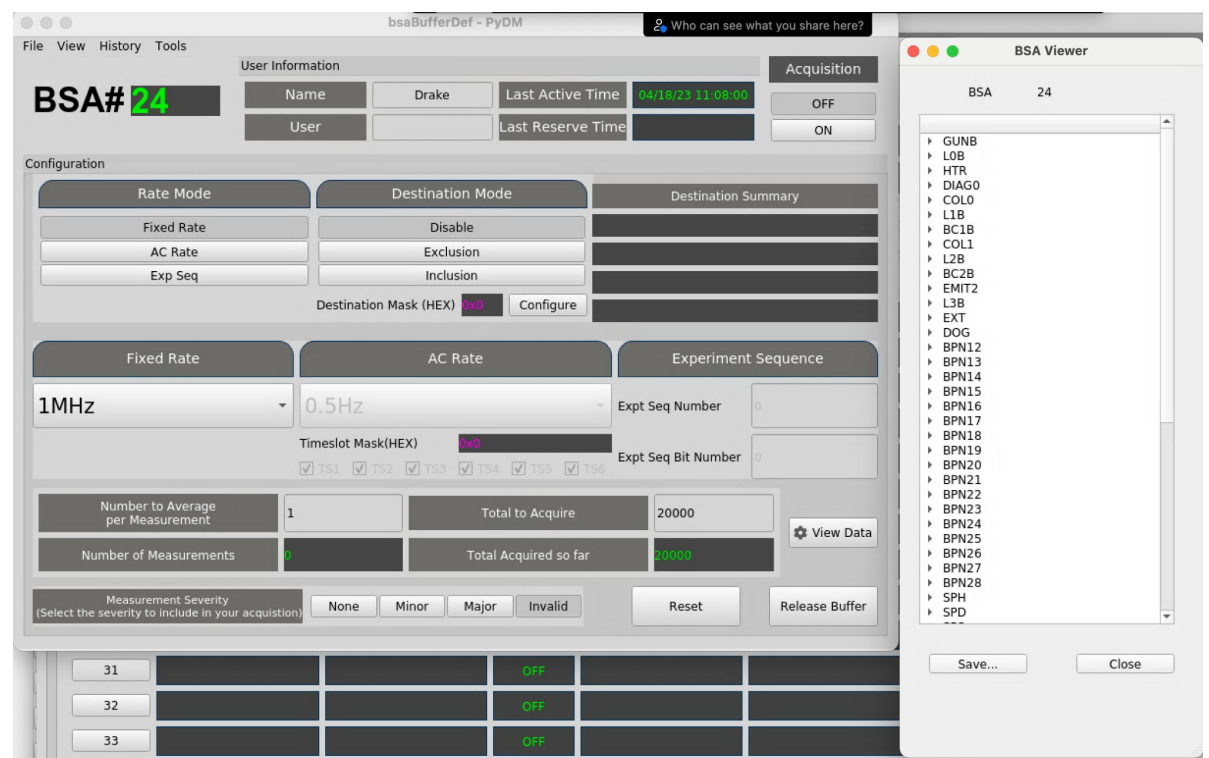

**SLAC** 

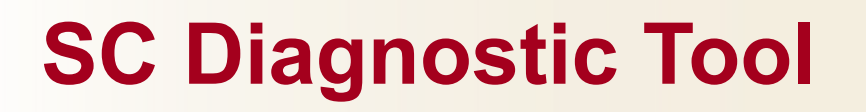

Tool developed to give a diagnostic report back regarding instabilities in the timing system, starting panel:

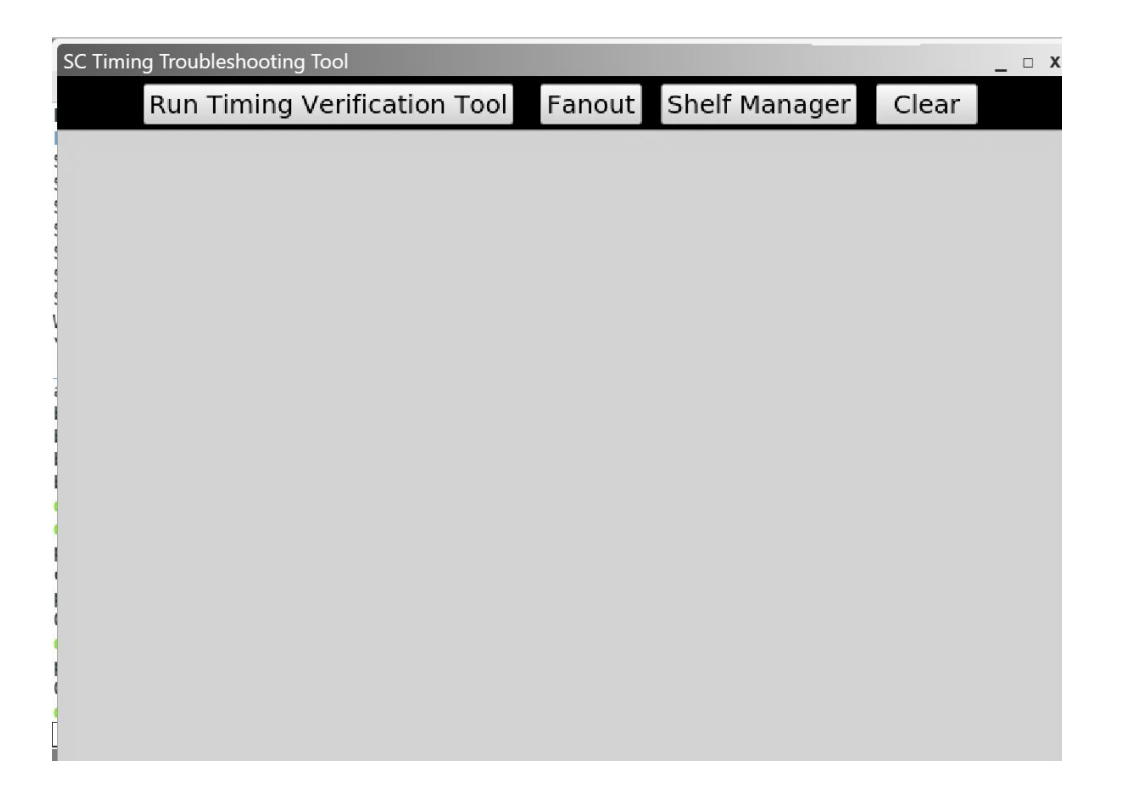

<del>SLA</del>C

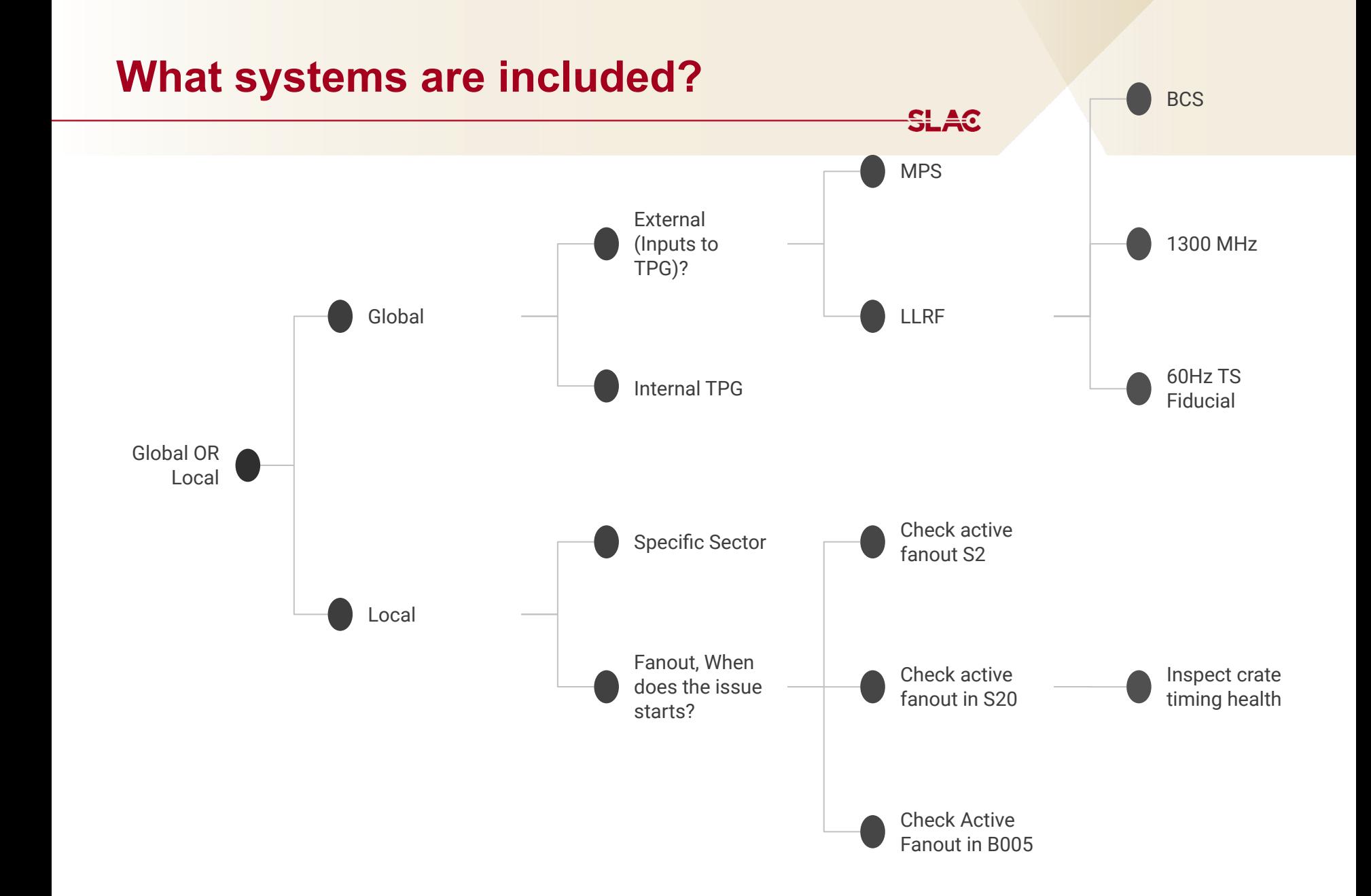

# **SC Timing Verification Tool: Example:**

Checks the input and outputs to the SC Timing System. The program then delivers a message indicating if there is an issue and provides a clue to fix the issue.

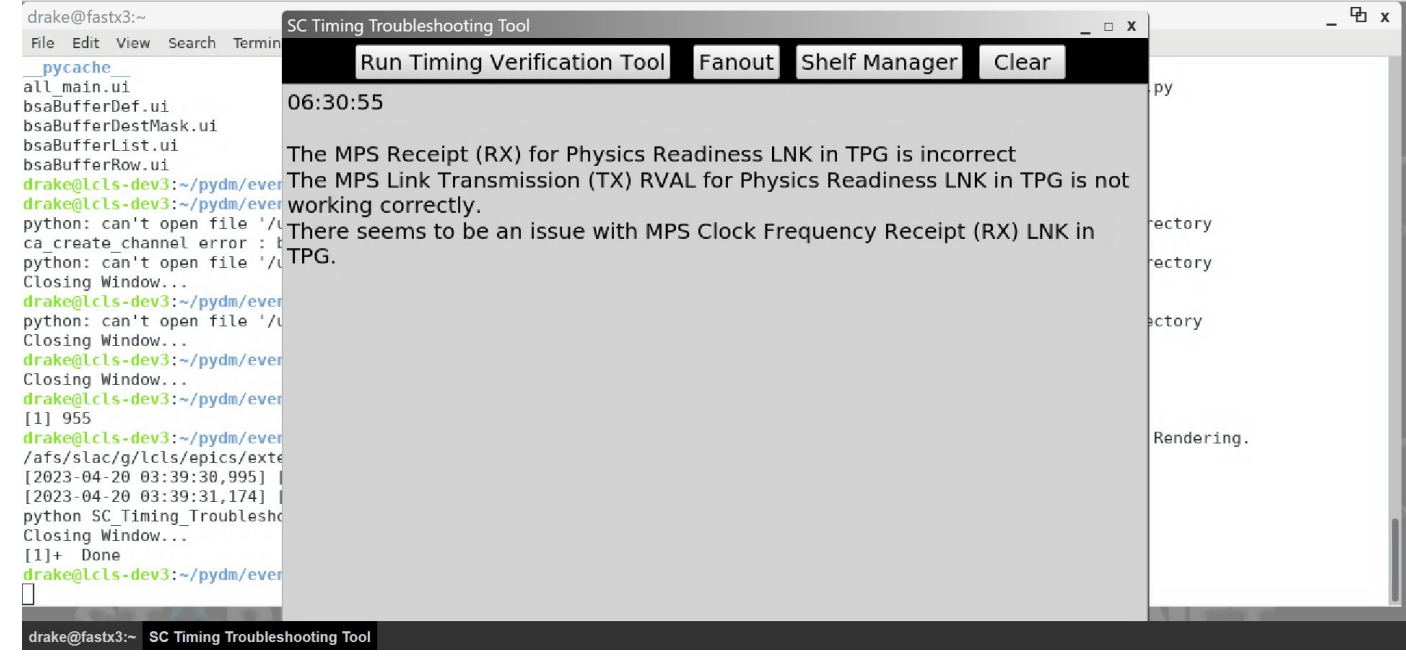

Coming Soon... UI to query timing signal health on shelf managers and TPRs

SL A0

The program is four .py files:

- SCTimingVerificationTool.py
- SC\_Shelf\_Manager\_PV\_Test\_Panel.py
- **SC\_Fanout\_PV\_Test\_Panel.py**
- SC Timing Troubleshooting Tool.py
- First underwent checks in the TPG system using 'caget' to get the values of the PVs

```
TPG pv lst = ['TPG:SYS0:1:COUNTBRT', 'TPG:SYS0:1:MPSLNK:PHYREADYRX', 'TPG:SYS0:1:MPSLNK:PHYREADYRX.RVAL', 'TPG:SYS0:1:MPSLNK:PHYREAD
YTX', 'TPG:SYS0:1:MPSLNK:PHYREADYTX.RVAL', 'TPG:SYS0:1:RATETXCLK', 'TPG:SYS0:1:MPSLNK:RXCLOCKFREQ', 'TPG:SYS0:1:MPSLNK:TXCLOCKFREQ']
       caget many values TPG = epics.caget many(TPG pv lst, timeout = 0.1)
       if not caget many values TPG[0] == 910000:
               print('The TPG might not be working properly as the Frequency readback is not = 910000, please contact: C. B. Mattison')
       if not caget many values TPG[1] == 'Ready':print ('The MPS Receipt (RX) for Physics Readiness LNK in TPG is incorrect')
       if not caget many values TPG[2] == 1.0:
               print('The MPS Link Receipt (RX) RVAL for Physics Readiness LNK in TPG is not working correctly.')
       if not caget many values TPG[3] == 'Ready':
               print('The MPS Link Transmission (TX) RVAL for Physics Readiness LNK in TPG is not working correctly.')
       if not caget many values TPG[4] == 1.0:
               print('The MPS Transmission (TX) RVAL for Physics Readiness LNK in TPG is incorrect')
       if not 184.0 \leq caget many values TPG[5] \leq 190.0:
               print( 'The Transmission (TX) RATE Clock in TPG is out of range')
       if not caget many values TPG[6] == 250000100:
               print( 'There seems to be an issue with MPS Clock Frequency Receipt (RX) LNK in TPG.')
```
Used PyQT to construct the UI's of the panels:

def init (self):

QMainWindow. init (self) QDesktopWidget. init (self)

 $x =$  round(self.width()\*1.25)  $y = round(selfheight() * 1.25)$ self.setMinimumSize(QSize(x, y)) # self.setWindowTitle("SC Fanout PV Tool") self.setStyleSheet("background-color: black")

self.editor0utput = QPlainTextEdit(self) self.editor0utput.resize(x, int(y\*0.93)) self.editor0utput.move(0, int(y\*0.07))

```
self.button_run = QtWidgets.QPushButton(self, clicked=self.runCommand)
self.button_run.setText("Run Fanout")
self.button<sup>-</sup>run.move(int(x*0.5591), int(y*0.01))
self.button run.adjustSize()
self.button_run.setStyleSheet("background-color : lightgrey")
self.button tpg script = QtWidgets.QPushButton(self, clicked=self.run TPG script command)
self.button tpg script.setText("Scan")
self.button_tpg_script.resize(int(x*0.145), self.button_run.height())<br>self.button_tpg_script.resize(int(x*0.76005), int(y*0.01))
# self.button_tpg_script.adjustSize()
```
def \_init\_(self):

п

L

QMainWindow. init (self) QDesktopWidget. \_init\_(self)

```
x = round(self.width() * 1.25)y = round(selfheight() * 1.25)self.setMinimumSize(QSize(x, y))
```
self.setWindowTitle("SC Shelf Manager PV Value Identification Tool") self.setStyleSheet("background-color: black;")

self.editor0utput = QPlainTextEdit(self) self.editor0utput.resize(x, int(v\*0.93)) self.editorOutput.move(0, int(y\*0.07))

self.button run = QtWidgets.QPushButton(self, clicked=self.runCommand) self.button\_run.setText("Run Shelf Manager") self.button run.move(int(x\*0.56), int(y\*0.01)) self.button\_run.adjustSize() self.button\_run.resize(int(x\*0.25), self.button\_run.height()) self.button run.setStyleSheet("background-color : lightgrey")

self.PV input box = QPlainTextEdit(self) self.PV input box.setVerticalScrollBarPolicy(Qt.ScrollBarAlwaysOff) self.PV input box.resize(int(x\*0.553), self.button run.height()) self.PV input box.move(int(x\*0.005), int(y\*0.01))

Updating the command line environment was a big challenge for me, but it was needed so the IPMI commands could be read from shelf manager

def update env2(self, script path):

if not '--child' in sys.argv:

os.execl('/bin/bash', '/bin/bash', '-c', 'source %s; %s %s --child' % (script path, quote(sys.executable), quote(sys

 $argv[\theta]))$ 

Also, I had to parse the message from shelf manager PV. Instead of using the Python function, I made my own recursive method:

```
def parse(self, msg):
       msq = msq.split('\\n')msq, pop()parsed segment = \cdotsfor string in msg:
               if not string[-2] == 'D:
                       for i in range(len(string)-1, -1, -1):
                                if len(string) - i < 0:
                                        break
                                if string[i] == '!':
                                        counter = ioriginal i = iwhile not string[counter:counter + 4] == 'sioc':
                                               counter = 1del str = ''
```
# **What I Learned From These Projects**

- Python: EPICS (Channel Access Control System Module), PyQt (Python Graphical User Interface Module)
- GIT and CVS (version control systems)
- User interface (UI) experience
- Controls software and timing
- Accelerator complex hardware operations
- Data structures
- Macros
- PyDM
- Programming and problem solving concepts
- Communication and collaboration skills

<u>SL A0</u>

#### **Thank You/Acknowledgments**

Special Thank You to Carolina Bianchini Mattison, Matt Gibbs and Ryan McClanahan